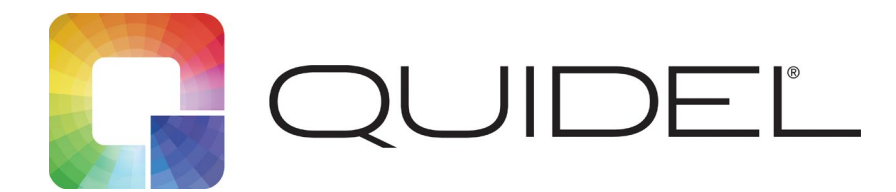

## **Quick Reference Instructions**

Sofia2<sup>®</sup> Flu +SARS Antigen FIA Assay

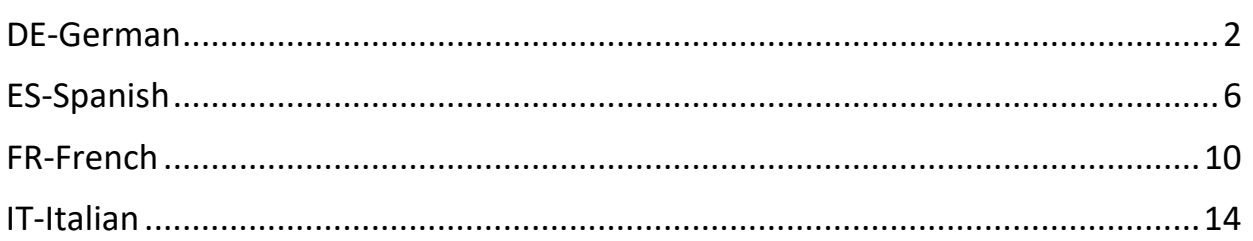

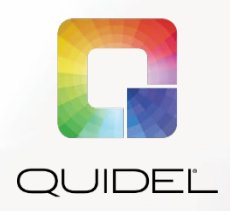

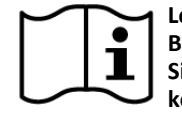

**Lesen Sie die Packungsbeilage und das Benutzerhandbuch gründlich durch, bevor Sie die Kurzanleitung verwenden. Dies ist keine vollständige Packungsbeilage.**

**Nur zur Verwendung gemäß Notfallzulassung (Emergency Use Authorization, EUA) Für den Einsatz in der** *In-vitro***-Diagnostik**

## **KURZANLEITUNG**

**Zum Gebrauch mit Sofia 2. Verschreibungspflichtig**

*WICHTIG! Lesen Sie die Anweisungen sorgfältig durch, bevor Sie beginnen. Das folgende Testverfahren ist nur für das Sofia 2 Flu + SARS Antigen FIA bestimmt und kann sich von anderen Sofia und Sofia 2 FIA Verfahren unterscheiden.*

### *Durchführung des Tests*

#### **Alle Proben müssen vor dem Testen Raumtemperatur haben.**

**Verfalldatum:** Vor dem Gebrauch ist das Verfalldatum auf jeder einzelnen Testverpackung oder Außenverpackung zu überprüfen. *Nach Ablauf des auf dem Etikett aufgedruckten Verfallsdatums darf der Test nicht mehr verwendet werden.*

### *Abstrichtestverfahren (Nase/Nasenrachen)*

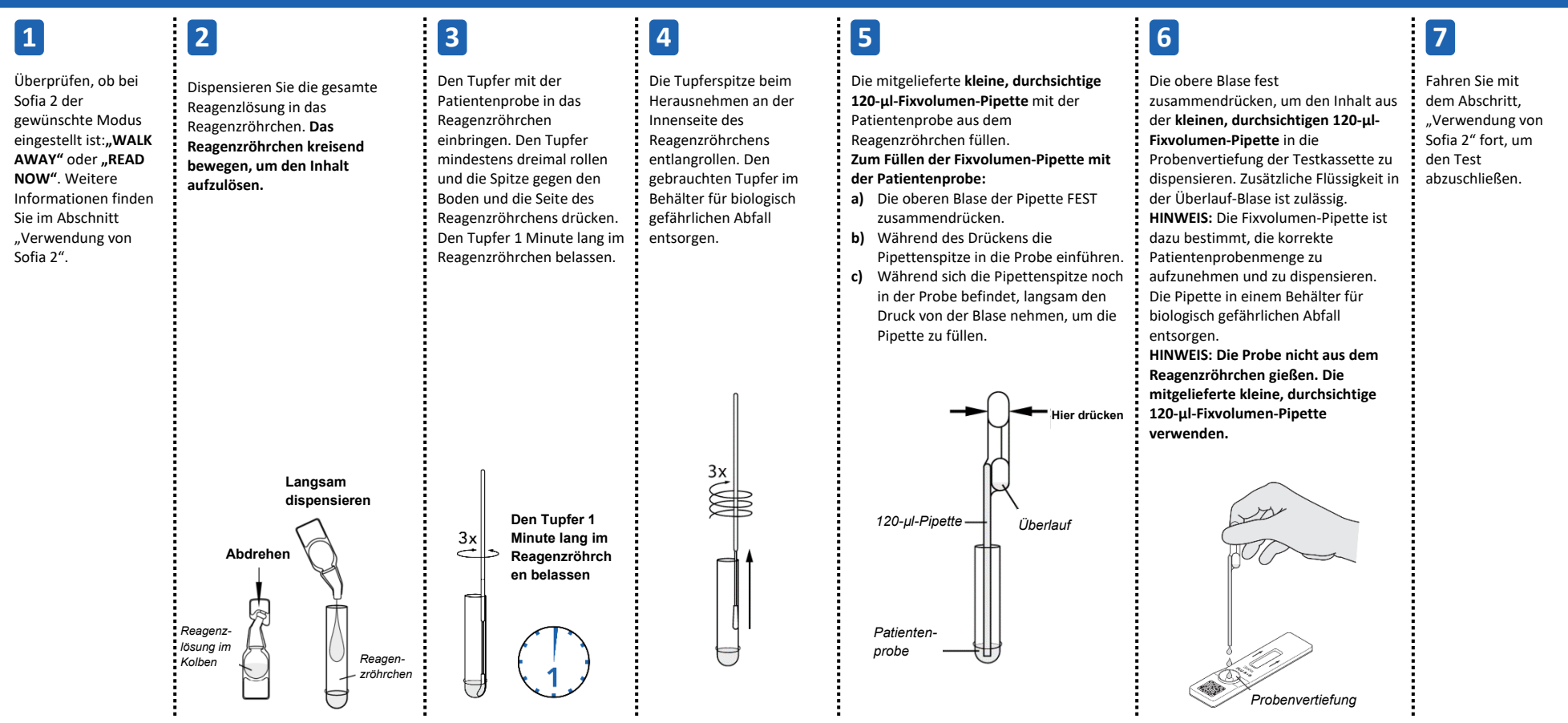

### **Modi** "WALK AWAY"/"READ NOW"

### *Weitere Informationen finden Sie im Benutzerhandbuch zu Sofia 2***.**

Sofia 2 kann auf zwei verschiedene Modi ("WALK AWAY" und "READ NOW") eingestellt werden. Die Verfahren für jeden einzelnen Modus sind nachfolgend beschrieben.

### **Modus "WALK AWAY" Modus "READ NOW"**

Im Modus "WALK AWAY" setzt der Benutzer die Testkassette **sofort** in Sofia 2 ein. Ergebnisse werden nach 15 Minuten angezeigt.

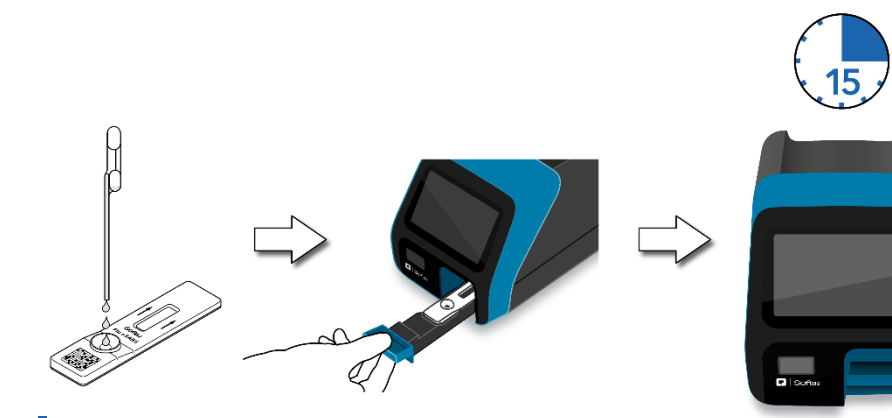

### **RUN TEST (TEST AUSFÜHREN)**

**1.** Die Benutzer-ID mit dem integrierten Barcode-Scanner einlesen oder manuell über das Tastenfeld eingeben.

*HINWEIS*: *Falls ein falscher Barcode eingescannt wurde, das Feld mit den Pfeiltasten auf Sofia 2 erneut hervorheben. Der vorhergehende Code wird mit dem korrekten Barcode überschrieben.*

**2.** Geben Sie die Patienten-ID und ggf. die Bestellnummer mittels Strichcodescanner ein; Sie können die Daten auch per Tastenfeld manuell eingeben.

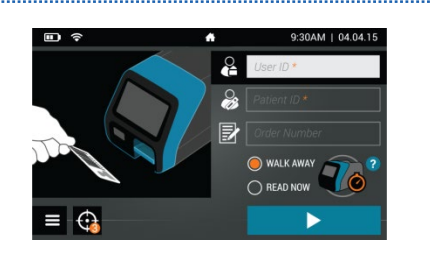

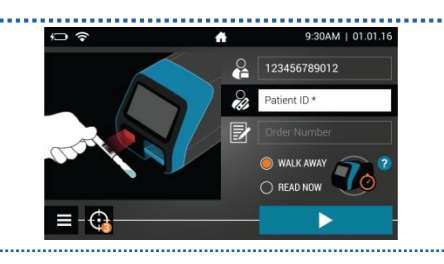

#### **Der Test muss GANZE 15 Minuten entwickeln, BEVOR er in den Sofia 2 eingesetzt wird.**

Der Benutzer muss die Testkassette zuerst 15 Minuten (außerhalb des Sofia 2) auf einer Ablage oder dem Labortisch liegen lassen. Der Benutzer misst Zeitdauer des Entwicklungsschritts manuell. Um ein präzises Ergebnis zu erhalten, MUSS die Testkassette 15 Minuten auf dem Labortisch verbleiben. Dann setzt der Benutzer die Testkassette in den Sofia 2 ein. Im Modus "READ NOW" scannt Sofia 2 und zeigt das Testergebnis innerhalb von einer Minute an. **Hinweis:** Das Ergebnis bleibt nach der empfohlenen Entwicklungszeit von 15 Minuten weitere 15 Minuten lang stabil.

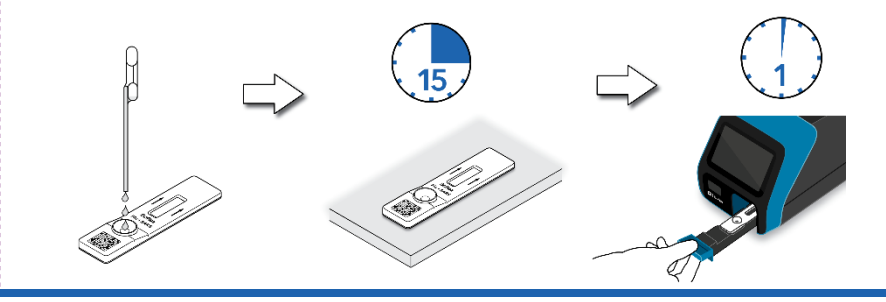

- **3.** Stellen Sie sicher, dass der richtige Modus ("WALK AWAY" oder "READ NOW") ausgewählt worden ist. Drücken Sie ▶ und öffnen Sie das Schubfach von Sofia 2.
- **4.** Die Testkassette in das Schubfach einlegen. Dann das Schubfach vorsichtig schließen.

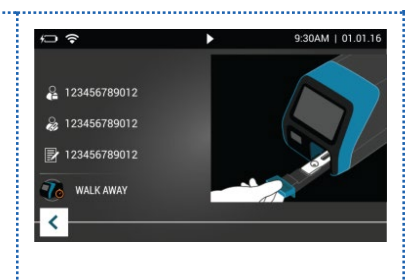

**5.** Sofia 2 startet automatisch und zeigt den Fortschritt an. Im Modus "WALK AWAY" werden die Testergebnisse nach ungefähr 15 Minuten angezeigt. Im Modus "READ NOW" werden die Testergebnisse innerhalb von 1 Minute auf angezeigt. Siehe Abschnitt "Sofia 2 Interpretation of Results" (Sofia 2 – Auswertung der Ergebnisse.)

### *Sofia 2 Auswertung der Ergebnisse*

Nach Abschluss des Tests werden die Ergebnisse auf dem Bildschirm von Sofia 2 angezeigt. Testlinien sind mit dem bloßen Auge nicht zu erkennen.

*Ergebnisse:* Der Bildschirm von Sofia 2 zeigt die Ergebnisse für die Verfahrenskontrolle als oder  $\Omega$  an. Ist die Kontrolle  $\Omega$ , wiederholen Sie den Test mit einer neuen Patientenprobe und einer neuen Testkassette.

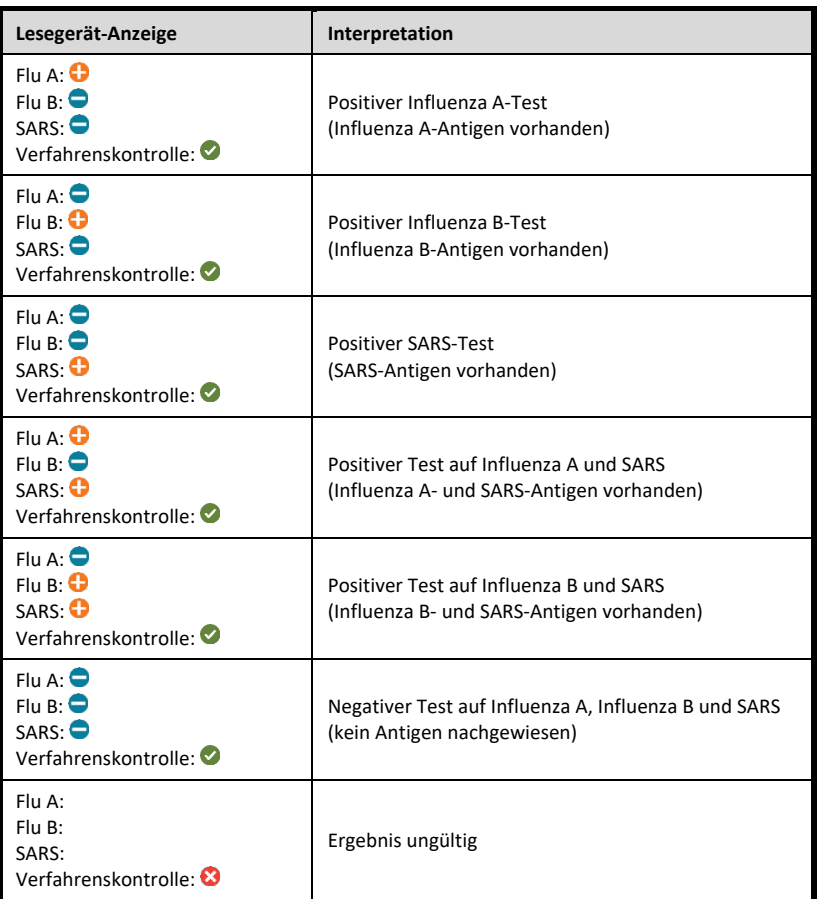

### *Sofia 2 External Quality Control (externe Qualitätskontrolle)(externe positive und negative Tupfer sind im Kit enthalten)*

**3**

**4**

**5**

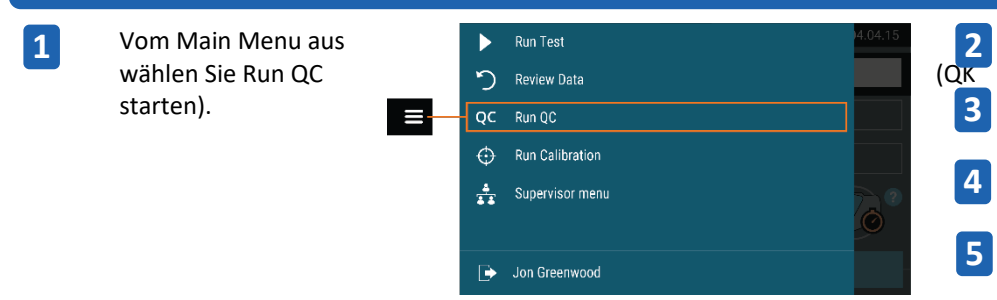

Folgen Sie den Aufforderungen auf dem Bildschirm. Die "QC Card" (QK-Karte) (befindet sich in der Kitverpackung) scannen.

Sofia 2 fordert den Benutzer dazu auf, den gewünschten Modus ("WALK AWAY" oder "READ NOW") zu wählen.

Die externen Kontrollabstrich testen.

Befolgen Sie die in dieser Kurzanleitung beschriebenen Testverfahren für Abstriche. Zuerst den positiven Abstrich testen, dann den negativen Abstrich.

Nachdem sowohl der Positiv- als auch der Negativ-Abstrich getestet wurde, werden die Ergebnisse als  $\bullet$  oder  $\bullet$  angezeigt.

#### **VERWENDUNGSZWECK**

Der Sofia 2 Flu + SARS Antigen FIA verwendet Immunfluoreszenz-Technologie nach dem Sandwich-Design, das mit Sofia 2 verwendet wird. Sofia 2 Flu + SARS Antigen FIA wird eingesetzt für die gleichzeitige qualitative Detektion und Differenzierung der Nukleokapsidprotein-Antigene von SARS-CoV-2, Influenza A und Influenza B in direkten Nasenrachen (NP)- und Nasen (NS)-Abstrichproben von Personen, bei denen innerhalb von fünf Tagen nach Symptombeginn laut deren Gesundheitsdienstleister Verdacht auf eine mit COVID-19 konsistente Atemwegsinfektion besteht. Klinische Anzeichen und Symptome einer respiratorischen Virusinfektion aufgrund von SARS-CoV-2 und Influenza können ähnlich sein.

Der Test ist für den gleichzeitigen schnellen in-vitro-Nachweis und die Differenzierung von SARS-CoV-2-, Influenza-A-Virus- und Influenza-B-Virus-Nucleocapsid-Protein-Antigen bestimmt, unterscheidet jedoch nicht zwischen SARS-CoV- und SARS-CoV-2-Viren und ist nicht für den Nachweis von Influenza-C-Antigenen vorgesehen. Die Leistungskennwerte für Influenza A und B wurden im Zeitraum Februar bis März 2011 ermittelt, als die Influenza-Viren A/California/7/2009 (2009 H1N1), A/Perth/16/2009 (H3N2) und B/Brisbane/60/2008 (Victoria-Like) laut dem wöchentlichen Bericht "Morbidity and Mortality Weekly Report" des CDC (Centers for Disease Control and Prevention) mit dem Titel "Update: Influenza Activity--United States, 2010-2011 Season, and Composition of the 2011-2012 Influenza Vaccine" die vorherrschenden zirkulierenden Influenzaviren waren. Die Leistungskennwerte können im Vergleich zu anderen neu entstehenden Influenzaviren variieren. Wenn aufgrund der durch die Gesundheitsbehörden empfohlenen aktuellen klinischen und epidemiologischen Screening-Kriterien eine Infektion mit einem neuen Influenzavirus vermutet wird, müssen Proben unter adäquaten Vorsichtsmaßnahmen zur Infektionskontrolle bei neuen virulenten Influenzaviren gesammelt und zu Tests an staatliche oder lokale Gesundheitsbehörden gesandt werden.

Virale SARS-CoV-2-, Influenza-A- und Influenza-B-Antigene sind in der Regel in Proben der oberen Atemwege während der akuten Phase der Infektion nachweisbar. Positive Ergebnisse weisen auf das Vorhandensein von Virus-Antigenen hin. Allerdings ist die klinische Korrelation mit der Krankengeschichte des Patienten und anderen diagnostischen Informationen notwendig, um den Infektionsstatus zu bestimmen.

Positive Ergebnisse schließen eine bakterielle Infektion bzw. eine Co-Infektion mit anderen Viren nicht aus. Der nachgewiesene Agens ist möglicherweise nicht die eindeutige Ursache der Erkrankung. Labore innerhalb des Staatsgebiets der USA müssen alle SARS-CoV-2-Ergebnisse an die entsprechenden öffentlichen Gesundheitsbehörden melden.

Negative SARS-CoV-2-Ergebnisse von Patienten mit Symptombeginn vor mehr als fünf Tagen sollten als präsumtiv behandelt werden; gegebenenfalls kann für das Patientenmanagement eine Bestätigung mit einem molekularen Assay erfolgen. Negative Ergebnisse schließen COVID-19 nicht aus und dürfen nicht die alleinige Basis für Behandlung oder Patienten-Management-Entscheidungen, einschließlich Entscheidungen zur Infektionskontrolle, darstellen. Negative Ergebnisse sollten im Rahmen der Expositionen des Patienten in der jüngsten Vergangenheit, seiner Vorgeschichte und der Anwesenheit von klinischen Zeichen und Symptomen, die mit COVID-19 übereinstimmen, betrachtet werden.

Ein negativer Test ist auf Influenza A und B ist präsumtiv und es wird empfohlen, diese Ergebnisse durch einen von der FDA zugelassenen Molekularassay auf Influenza A und B zu bestätigen. Negative Ergebnisse schließen eine Influenza-Virusinfektion nicht aus und dürfen nicht als alleinige Basis für Diagnose, Behandlung oder andere Patientenmanagement-Entscheidungen verwendet werden.

Der Sofia 2 Flu + SARS Antigen FIA ist nur für die Verwendung auf dem Sofia 2 und durch medizinische Fachkräfte und ausgebildete Bediener bestimmt, die mit der Durchführung von Tests mit dem Sofia 2-Gerät vertraut sind.

 **Informationen zu** *Warnungen und Vorsichtsmaßnahmen, Probenahme und -handhabung* **sowie** *Qualitätskontrolle* **finden Sie in der Packungsbeilage.**

#### **HILFE**

Falls Sofia 2 oder der Assay nicht wie erwartet funktioniert, wenden Sie sich an den technischen Support von Quidel unter 800.874.1517 (in den USA), +858.552.1100 (außerhalb der USA), technicalsupport@quidel.com oder Ihren lokalen Händler.

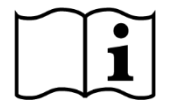

Lesen Sie die Packungsbeilage und das Benutzerhandbuch gründlich durch, bevor Sie die Kurzanleitung verwenden. Dies ist keine vollständige Packungsbeilage.

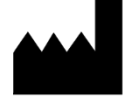

**Quidel Corporation** San Diego, CA 92121 USA **quidel.com**

**1449300DE00 (10/20)**

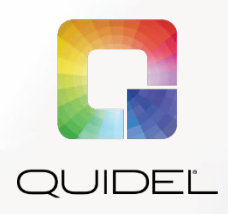

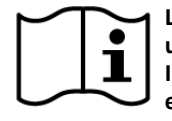

**Lea el prospecto del envase y la guía del usuario completa antes de utilizar las Instrucciones de consulta rápida. Este no es un prospecto completo del envase.**

**Para su uso solo según la autorización de uso de emergencia (AUE) Para uso diagnóstico** *in vitro*

## **INSTRUCCIONES DE CONSULTA RÁPIDA**

**Para uso con el sistema Sofia 2. Venta exclusiva con receta médica**

*IMPORTANTE: Lea las instrucciones atentamente antes de comenzar. El siguiente procedimiento de la prueba es exclusivo para Sofia 2 Flu + SARS Antigen FIA y es distinto de los procedimientos Sofia y Sofia 2 FIA.*

### *Procedimiento de la prueba*

**Todas las muestras deben estar a temperatura ambiente antes de realizar la prueba.**

**Fecha de caducidad:** compruebe la fecha de caducidad en el envase de cada prueba individual o en el exterior de cada una de las cajas antes de utilizarlo. *No utilice ninguna prueba pasada la fecha de caducidad impresa en la etiqueta.*

### *Procedimiento de la prueba de hisopado (nasal/nasofaríngeo)*

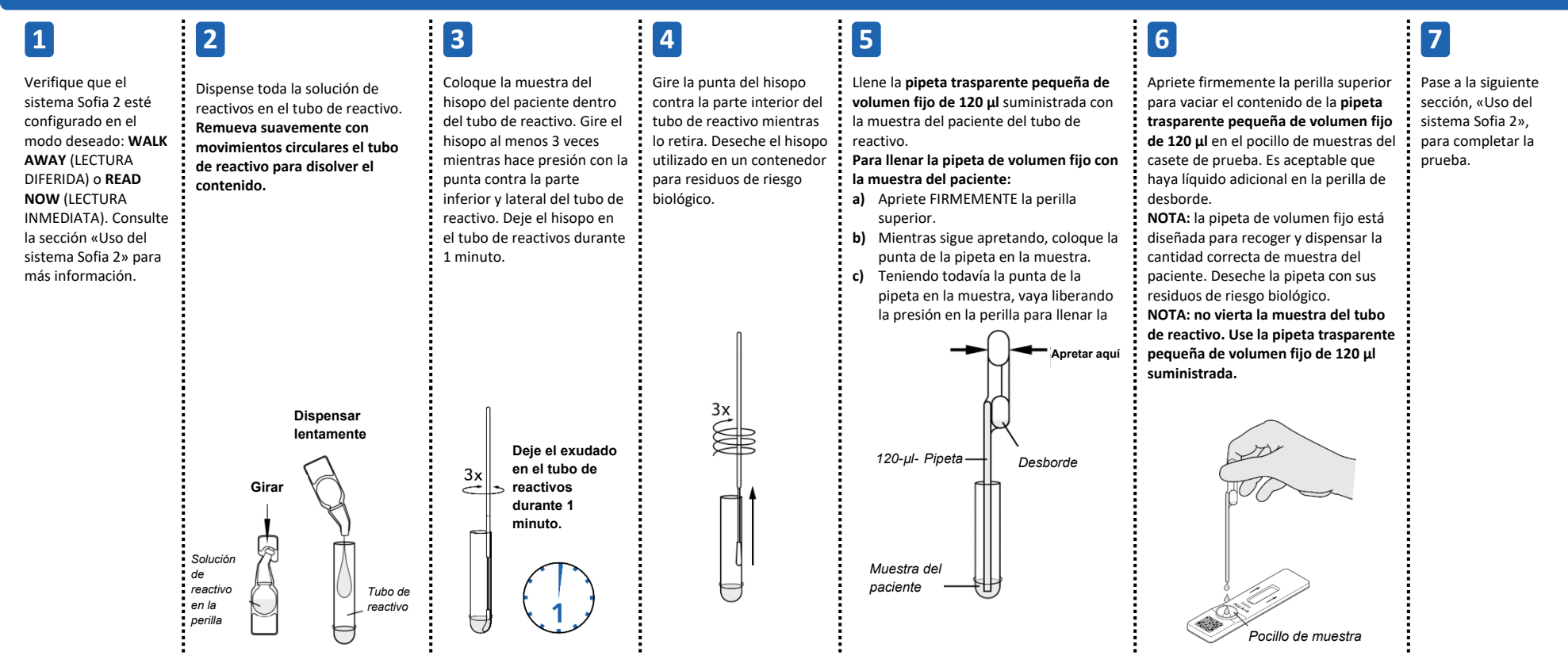

### *Uso del sistema Sofia 2*

### **Modos WALK AWAY/READ NOW (LECTURA DIFERIDA/LECTURA INMEDIATA)**

### *Consulte la Guía del usuario de Sofia 2***.**

El sistema Sofia 2 se puede configurar en dos modos diferentes (WALK AWAY y READ NOW). A continuación se describen los procedimientos de cada modo.

En el modo WALK AWAY, el usuario inserta **inmediatamente** el casete de prueba en el sistema Sofia 2. Los resultados se mostrarán en 15 minutos.

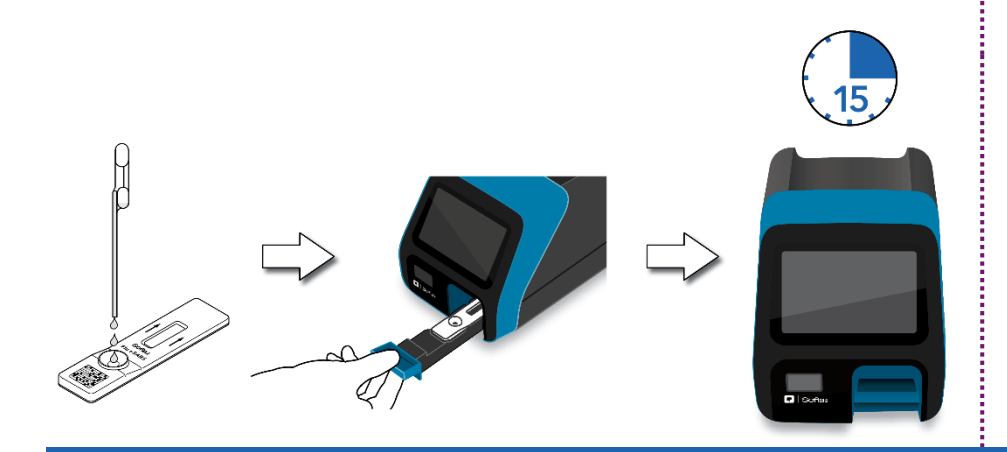

### **EJECUTAR PRUEBA**

**1.** Introduzca la identificación del usuario mediante el escáner de códigos de barras integrado o introduzca manualmente los datos utilizando el teclado.

*NOTA*: *si escanea el código de barras incorrecto, utilice la pantalla táctil del sistema Sofia 2 para volver a resaltar el campo. El incorrecto se sobreescribirá con el código de barras correcto.* 

**2.** Introduzca la identificación del paciente y el número de pedido, cuando corresponda, mediante el escáner de códigos de barras integrado o introduzca manualmente los datos utilizando el teclado.

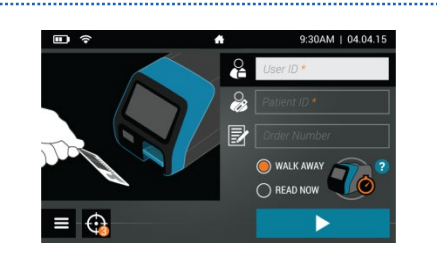

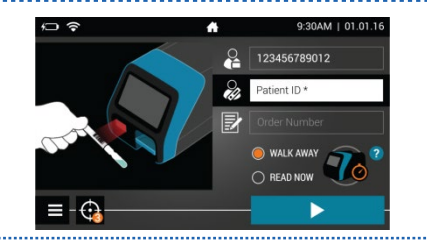

### **Modo WALK AWAY Modo READ NOW (LECTURA INMEDIATA)**

**Deje que la prueba se desarrolle durante los 15 minutos COMPLETOS ANTES de colocarla en el sistema Sofia 2.**

En primer lugar, el usuario debe colocar el casete de prueba en la encimera o mesa de laboratorio durante 15 minutos (fuera del sistema Sofia 2). El usuario debe cronometrar manualmente este paso del desarrollo. El casete de prueba DEBE permanecer en la mesa de laboratorio durante 15 minutos para obtener un resultado exacto. A continuación, el usuario inserta el casete de prueba en el instrumento Sofia 2. En el modo READ NOW, el sistema Sofia 2 escaneará y mostrará el resultado de la prueba en 1 minuto. **Nota:** los resultados se mantendrán estables durante 15 minutos más después del tiempo de desarrollo recomendado de 15 minutos.

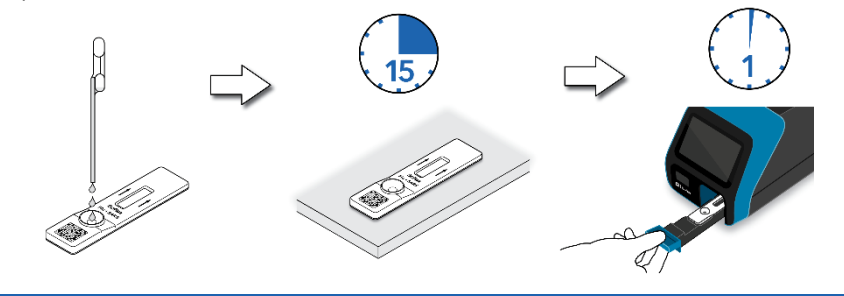

- **3.** Verifique que se haya seleccionado el modo correcto, WALK AWAY o READ NOW. Pulse  $\blacktriangleright$  y abra el compartimento del sistema Sofia 2.
- **4.** Inserte el casete de prueba en el compartimento. A continuación, cierre suavemente el compartimento.

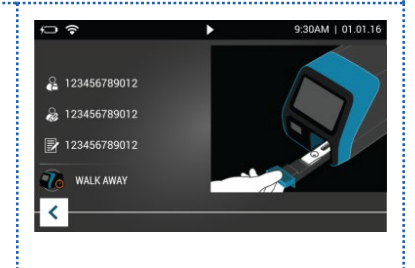

**5.** El sistema Sofia 2 se iniciará automáticamente y mostrará el progreso. En el modo WALK AWAY, los resultados de la prueba se mostrarán en la pantalla en aproximadamente 15 minutos. En el modo READ NOW, los resultados de la prueba se mostrarán en la pantalla en 1 minuto. Consulte el apartado «Interpretación de los resultados» del sistema Sofia 2.

### *Interpretación de los resultados del sistema Sofia 2*

Cuando la prueba se complete, los resultados se mostrarán en la pantalla del sistema Sofia 2. Las líneas de la prueba no son visibles a simple vista.

*Resultados:* la pantalla del sistema Sofia 2 mostrará los resultados para los controles de procedimiento como  $\bigcirc$  o  $\bigcirc$ . Si el control del procedimiento es  $\bigcirc$ , repita la prueba con una nueva muestra del paciente y un nuevo casete de prueba.

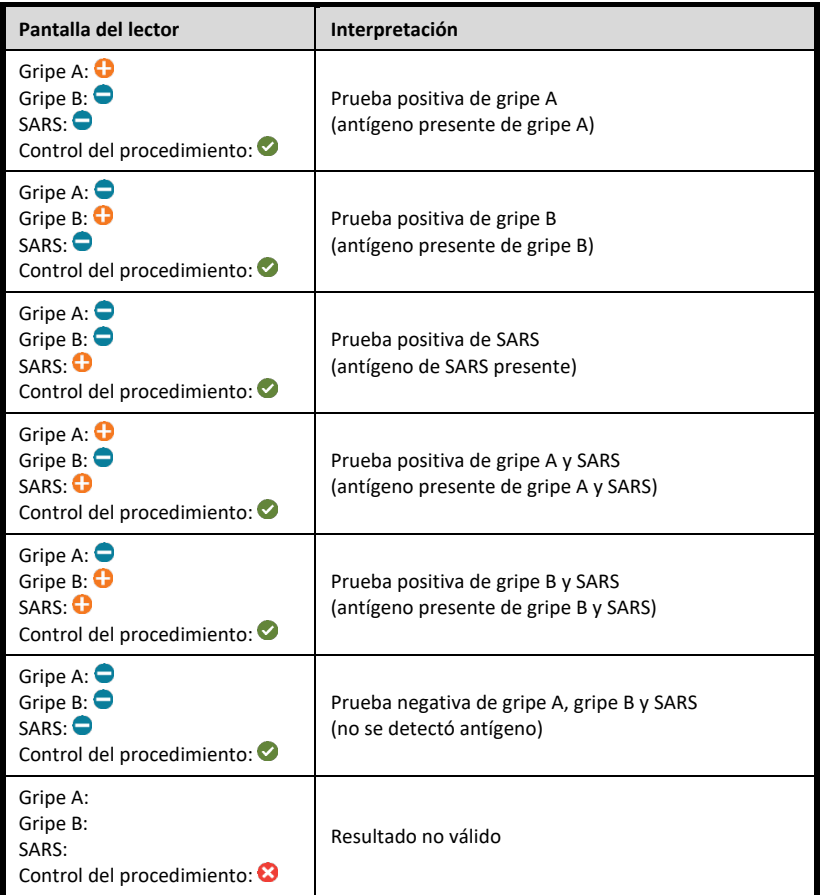

### *Control de calidad externo del sistema Sofia 2 (los hisopados externos, negativos y positivos, se suministran en el kit)*

**3**

**4**

**5**

Desde el Main Menu **1 2** (Menú principal) seleccione Run QC QC Run QC (Ejecutar CC).  $\bigoplus$ Run Calibration  $\frac{4}{22}$  Supervisor menu Jon Greenwood

Siga las indicaciones que aparecen en la pantalla. Escanee la tarjeta QC (ubicada en la caja del kit).

El sistema Sofia 2 le indicará al usuario que seleccione el modo deseado (WALK AWAY o READ NOW). Ejecute los hisopados de control externos.

Siga el procedimiento de prueba del hisopado de estas Instrucciones de consulta rápida. Haga primero la prueba del hisopado positivo y después la del hisopado negativo.

Una vez se hayan ejecutado los hisopados positivo y negativo, los resultados se mostrarán  $\cos \theta$  .  $\odot$ 

#### **USO PREVISTO**

La prueba Sofia 2 Flu + SARS Antigen FIA emplea la tecnología de inmunofluorescencia con un diseño tipo sándwich que se utiliza con el sistema Sofia 2. Sofia 2 Flu + SARS Antigen FIA está previsto para la detección y diferenciación cualitativas y simultáneas de antígenos proteicos de la nucleocápside de SARS-CoV-2, del virus de la gripe A y el de la gripe B en muestras de exudado nasales (NS) y nasofaríngeas (NF) tomadas directamente de personas cuyo profesional sanitario sospecha que tienen infección respiratoria vírica compatible con la COVID-19 en los primeros cinco días desde la aparición de los síntomas. Los signos y síntomas clínicos de la infección respiratoria vírica debida a SARS-CoV-2 y al virus de la gripe son similares.

La prueba está destinada para su uso en la detección y diferenciación in vitro rápidas y simultáneas de SARS-CoV-2, el virus de la gripe A y el antígeno proteico de la nucleocápside del virus de la gripe B, pero no diferencia entre los virus SARS-CoV y SARS-CoV-2 y no tiene por objeto detectar los antígenos de la gripe C. Las características de rendimiento para el virus de la gripe A y B se establecieron entre febrero y marzo de 2011, cuando los virus de la gripe A/California/7/2009 (2009 H1N1), A/Perth/16/2009 (H3N2) y B/Brisbane/60/2008 (Victoria-Like) eran los virus de la gripe predominantes en circulación según el Informe semanal de morbilidad y mortalidad de los CDC titulado «Update: Influenza Activity--United States, 2010-2011 Season, and Composition of the 2011-2012 Influenza Vaccine» (Actualización: Actividad de la gripe--Estados Unidos, temporada 2010-2011, y composición de la vacuna contra la gripe 2011-2012). Las características de rendimiento pueden variar cuando aparezcan otros virus de la gripe. Si existe sospecha de infección con un nuevo virus de la gripe en función de los actuales criterios de selección clínicos y epidemiológicos recomendados por las autoridades sanitarias públicas, deben recogerse muestras tomándose las precauciones pertinentes de lucha contra las infecciones de nuevas cepas virulentas del virus de la gripe y enviarse a las autoridades sanitarias nacionales o locales para su análisis.

Por lo general, antígenos virales de SARS-CoV-2, la gripe A y la gripe B son detectables en muestras de las vías respiratorias altas durante la fase aguda de la infección. Un resultado positivo indica la presencia de antígenos virales, pero es necesaria una correlación clínica con los antecedentes del paciente y otra información de diagnóstico para determinar el estado de infección.

Los resultados positivos no descartan una infección bacteriana ni coinfección por otros virus. El agente detectado podría no ser la causa definitiva de la enfermedad. Los laboratorios de Estados Unidos y sus territorios deben notificar todos los resultados de SARS-CoV-2 a las autoridades sanitarias públicas pertinentes.

Los resultados negativos de SARS-CoV-2 de pacientes cuyos síntomas comenzaron hace más de cinco días deben tratarse como presuntos y se puede realizar una confirmación con un ensayo molecular, si es necesario, para el tratamiento del paciente. Un resultado negativo de la prueba no descarta la infección por COVID-19 y no se debe considerar como fundamento único para las decisiones de tratamiento o gestión del paciente, incluyendo las decisiones relativas al control de infecciones. Deben valorarse los resultados negativos teniendo en cuenta la exposición reciente del paciente, los antecedentes y la presencia de signos y síntomas clínicos compatibles con la infección por COVID-19.

Una prueba negativa es presunta de gripe A y B y se recomienda la confirmación de estos resultados mediante un ensayo molecular de la gripe A y B autorizado por la FDA. Un resultado negativo no excluye una infección por el virus de la gripe y no se debe utilizar como base única para el tratamiento u otras decisiones terapéuticas para el paciente.

El ensayo Sofia 2 Flu + SARS Antigen FIA está previsto para su uso solamente en el sistema Sofia 2 y por profesionales médicos o usuarios capacitados que tengan experiencia en la realización de ensayos con el instrumento Sofia 2.

**Consulte el prospecto del envase para las** *advertencias y precauciones, recogida de muestras y su manipulación* **y** *control de calidad.*

#### **ASISTENCIA**

Si el sistema Sofia 2 o la prueba no funcionan según lo previsto, póngase en contacto con el servicio técnico de Quidel llamando al 800-874-1517 (en EE. UU.), al 858-552-1100 (fuera de EE. UU.) o escribiendo un correo electrónico a technicalsupport@quidel.com o a su distribuidor local.

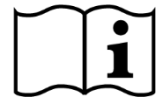

Lea el prospecto del envase y la guía del usuario completa **1449300ES00 (10/20)** antes de utilizar las Instrucciones de consulta rápida. Este no es un prospecto completo del envase.

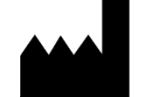

**Quidel Corporation** San Diego, CA 92121, USA **quidel.com**

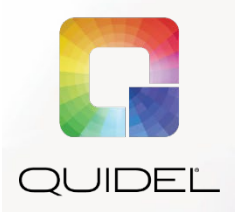

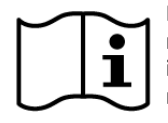

**Parcourir attentivement la notice et le manuel de l'utilisateur avant d'utiliser les instructions du Guide de référence rapide. Il ne s'agit pas d'une notice complète.**

**À utiliser dans le cadre de l'Autorisation d'utilisation d'urgence (EUA) uniquement Pour diagnostic** *in vitro*

## **GUIDE DE RÉFÉRENCE RAPIDE**

**Pour une utilisation avec l'analyseur Sofia 2**

*IMPORTANT ! Lire attentivement les instructions avant de*   *commencer. La procédure de test ci-dessous est exclusive à l'analyseur Sofia 2 Flu + SARS Antigen FIA et peut différer des autres procédures de l'analyseur Sofia et Sofia 2 FIA.*

### *Procédure de test*

**Tous les échantillons doivent être à température ambiante avant d'être testés.**

**Date de péremption :** vérifier la date de péremption figurant sur chaque test conditionné individuellement ou sur l'emballage extérieur avant utilisation.*N'utiliser aucun test au-delà de la date de péremption figurant sur l'étiquette.*

### *Procédure de prélèvement sur écouvillons (nasal et nasopharyngé)*

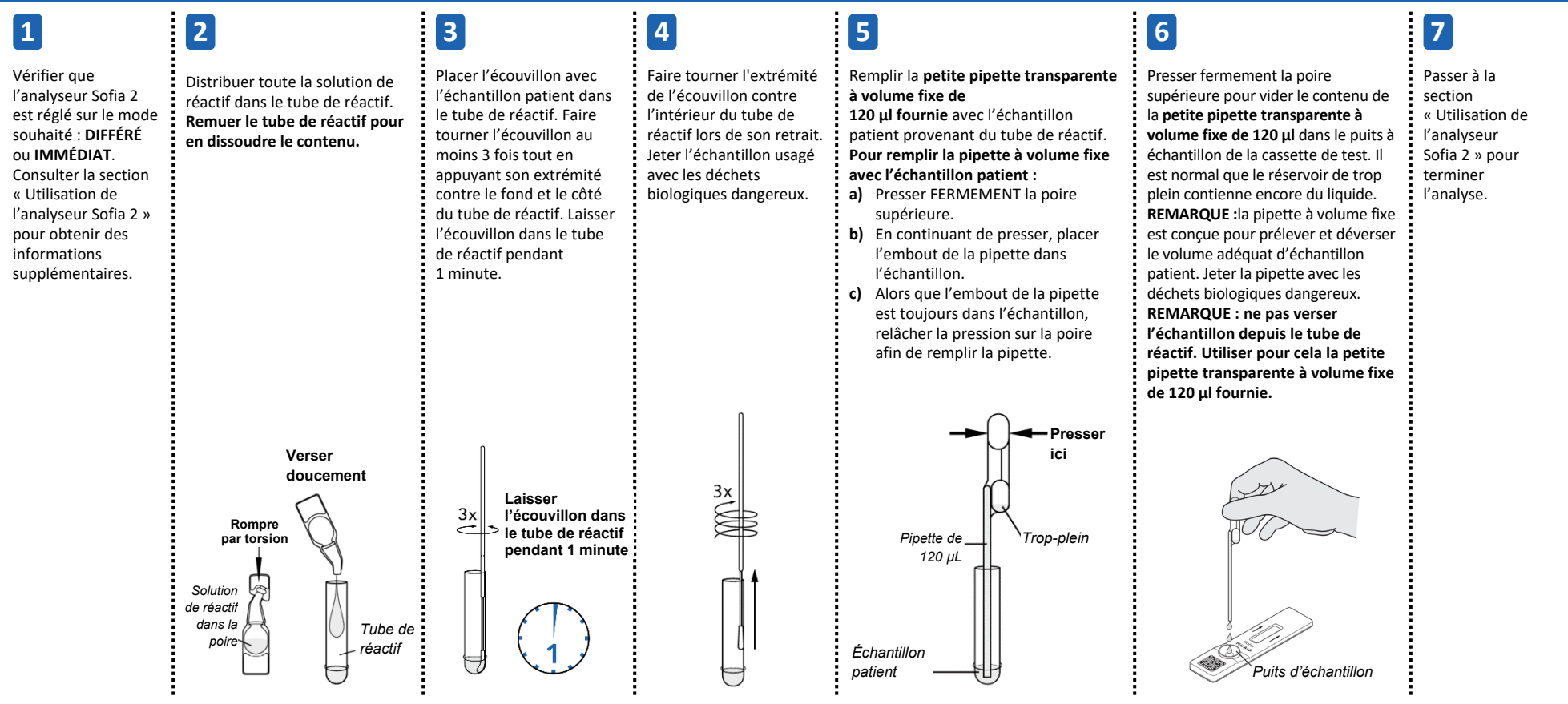

### **Modes DIFFÉRÉ/IMMÉDIAT**

### *Se reporter au manuel de l'utilisateur de l'analyseur Sofia 2***.**

L'analyseur Sofia 2 peut être réglé sur deux modes différents (DIFFÉRÉ ou IMMÉDIAT). Les procédures à suivre dans chaque mode sont décrites ci-dessous.

### **Mode DIFFÉRÉ Mode IMMÉDIAT**

En mode DIFFÉRÉ, l'utilisateur insère **immédiatement** la cassette de test dans l'analyseur Sofia 2. Les résultats s'afficheront au bout de 15 minutes.

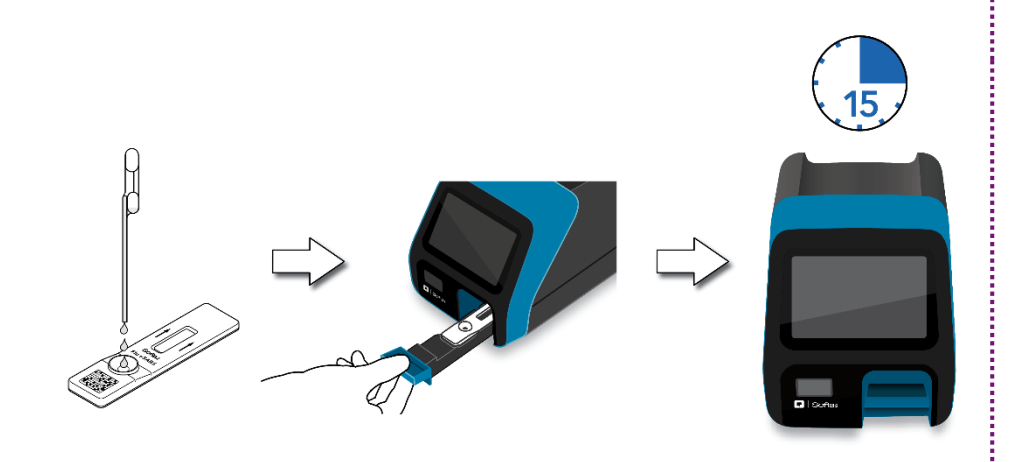

### **Laisser le test se développer pendant 15 minutes PLEINES AVANT de l'insérer dans l'analyseur Sofia 2.**

L'utilisateur place d'abord la cassette de test sur le plan de travail ou la paillasse pendant 15 minutes (à l'extérieur de l'analyseur Sofia 2). L'utilisateur chronomètre manuellement cette étape de développement. La cassette de test DOIT rester sur la paillasse pendant 15 minutes afin d'obtenir un résultat précis. L'utilisateur introduit ensuite la cassette de test dans l'analyseur Sofia 2. En mode IMMÉDIAT, l'analyseur Sofia 2 scannera et affichera le résultat du test en moins d'une minute. **Remarque :** les résultats resteront stables pendant 15 minutes de plus après le temps de développement recommandé de 15 minutes.

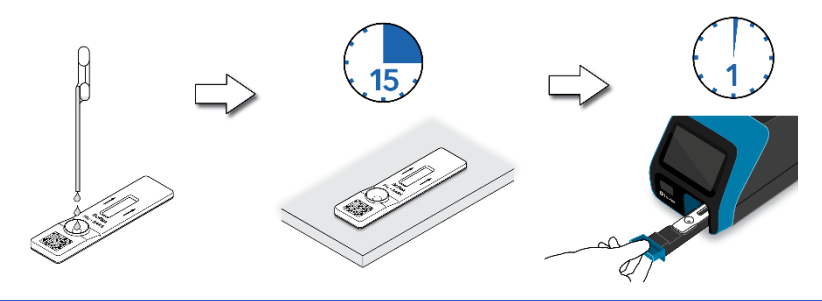

### **EXÉCUTER TEST**

**1.** Saisir l'identifiant d'utilisateur à l'aide du lecteur de code-barres intégré ou saisir manuellement les données avec le clavier.

*REMARQUE* :*si un mauvais code-barres est scanné par mégarde, surligner à nouveau le champ sur l'écran tactile de l'analyseur Sofia 2. Le précédent code-barres sera alors écrasé par le bon code-barres.*

**2.** Entrer l'identifiant du patient et le numéro de commande (le cas échéant) à l'aide du lecteur de code-barres intégré ou saisir manuellement les données avec le clavier.

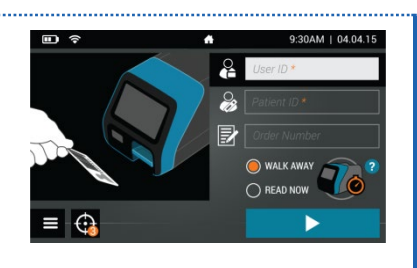

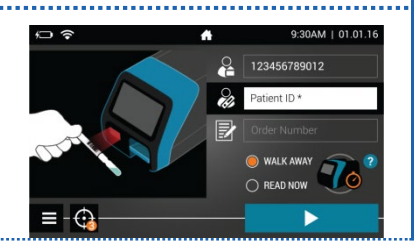

- **3.** Vérifier que le mode souhaité (DIFFÉRÉ ou IMMÉDIAT) a été sélectionné. Appuyer sur  $\blacktriangleright$  et ouvrir le tiroir de l'analyseur Sofia 2.
- 2 123456789012 8 12345678901 2 123456789011 WALK AWAY
- **4.** Introduire la cassette de test dans le tiroir. Refermer ensuite délicatement le tiroir.
- **5.** L'analyseur Sofia 2 démarre automatiquement et affiche la progression. En mode DIFFÉRÉ, les résultats du test seront affichés après environ 15 minutes. En mode IMMÉDIAT, les résultats du test seront affichés à l'écran en une minute. Voir la section Interprétation des résultats avec l'analyseur Sofia 2.

### *Interprétation des résultats de Sofia 2*

Lorsque le test sera terminé, les résultats seront affichés sur l'écran de l'analyseur Sofia 2. Les lignes de test ne seront pas visibles à l'œil nu.

*Résultats :* l'écran de l'analyseur Sofia 2 affichera les résultats pour le contrôle de la procédure comme étant  $\bigcirc$  ou  $\bigcirc$ . Si le contrôle est  $\bigcirc$ , refaire le test avec un nouvel échantillon patient et une nouvelle cassette de test.

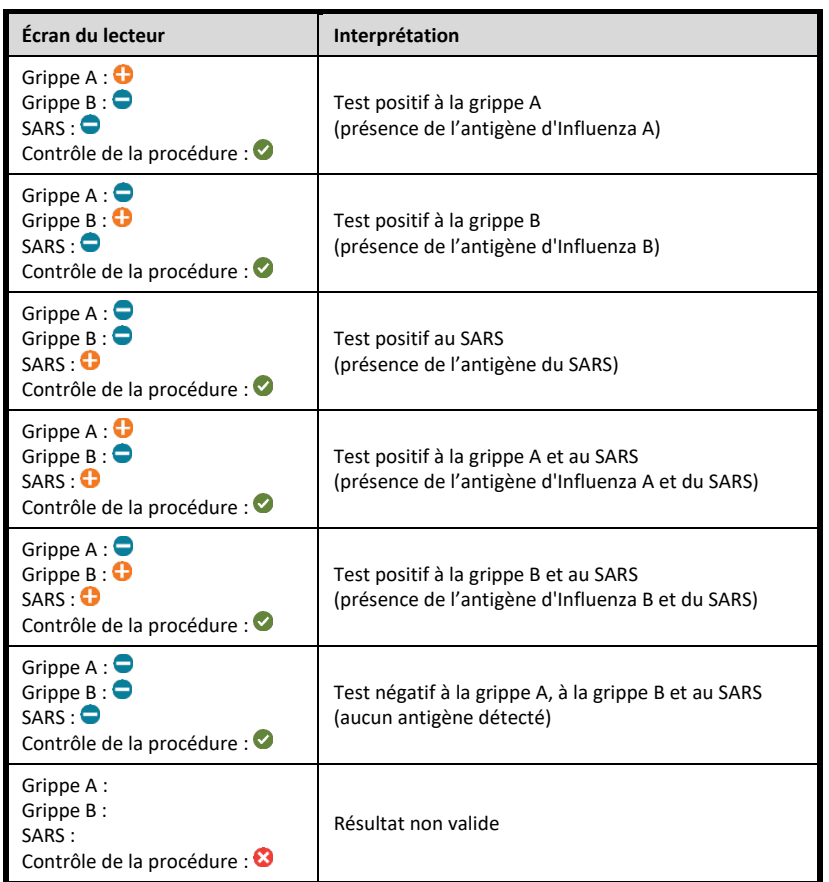

### *Contrôle qualité externe de l'analyseur Sofia 2 (des écouvillons externes positifs et négatifs sont fournis dans le kit)*

À partir du Main Menu, **1 2** sélectionner Exécuter QC.

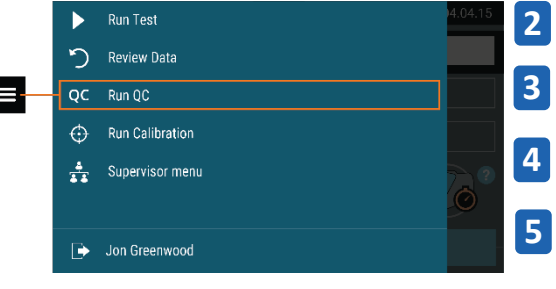

Suivre les instructions à l'écran. Scanner la Carte QC (qui se trouve sur la boîte du kit).

L'analyseur Sofia 2 invitera l'utilisateur à sélectionner le mode souhaité (DIFFÉRÉ ou IMMÉDIAT) puis à effectuer les contrôles externes. Effectuer le contrôle des écouvillons externes.

Suivre la procédure de test des écouvillons des instructions de ce guide de référence rapide. Tester d'abord l'écouvillon positif, puis l'écouvillon négatif.

Une fois les écouvillons positif et négatif effectués, les résultats seront affichés comme  $ou$  $\odot$ .

### **UTILISATION PRÉVUE**

Le test Sofia 2 Flu + SARS Antigen FIA a recours à l'immunofluorescence dans une conception en sandwich qui est utilisée avec l'analyseur Sofia 2. Le test Sofia 2 Flu + SARS Antigen FIA est destiné simultanément à la détection qualitative et à la différentiation des antigènes protéiques de la nucléocapside du SARS-CoV-2, de l'influenza A et de l'influenza B dans des

échantillons nasaux (NS) et nasopharyngés (NP) directs prélevés par écouvillon chez des personnes que leur professionnel de santé suspecte d'être atteintes d'une infections virale respiratoire compatible avec la COVID-19, dans les cinq premiers jours suivant l'apparition des symptômes. Les signes et les symptômes cliniques de l'infection virale respiratoire causée par le SARS-CoV-2 et le virus Influenza (grippe) peuvent être similaires.

Le test est destiné à une utilisation pour la détection et la différentiation in vitro rapide et simultanée de l'antigène protéique de la nucléocapside du SARS-CoV-2, du virus Influenza A et du virus Influenza B, mais ne différencie pas le virus SARS-CoV du SARS-CoV-2 et n'est pas conçu pour détecter les antigènes de l'influenza C. Les caractéristiques de performances pour l'influenza A et B ont été établies entre février et mars 2011 lorsque les virus de l'influenza A/California/7/2009 (2009 H1N1), A/Perth/16/2009 (H3N2) et B/Brisbane/60/2008 (Victoria-Like) étaient les principaux virus de l'influenza en circulation selon le rapport hebdomadaire sur la morbidité et la mortalité des CDC intitulé « Update: Influenza Activity--United States, 2010-2011 Season, and Composition of the 2011-2012 Influenza Vaccine. » Les caractéristiques de performance peuvent varier si d'autres virus de l'influenza apparaissent. En cas de suspicion d'infection par un nouveau virus Influenza à partir des critères cliniques et épidémiologiques actuels de détection recommandés par les autorités de santé, les échantillons doivent être prélevés avec les précautions adéquates de contrôle des infections pour les nouveaux virus virulents d'influenza et envoyés aux services de santé locaux ou nationaux pour être testés.

Les antigènes du virus SARS-CoV-2, de l'influenza A et de l'influenza B sont généralement détectables dans les échantillons des voies respiratoires supérieures prélevés au cours de la phase aiguë de l'infection. Des résultats positifs indiquent la présence d'antigènes viraux, mais il est nécessaire d'établir une corrélation clinique entre les antécédents du patient et d'autres informations diagnostiques afin de déterminer le statut infectieux.

Des résultats positifs n'excluent pas une infection bactérienne ou une co-infection par d'autres virus. Il est possible que l'agent détecté ne soit pas la cause précise de la maladie. Les laboratoires des États-Unis et de leurs territoires sont tenus de communiquer tous les résultats SARS-CoV-2 aux autorités de santé publique compétentes.

Les résultats négatifs pour le SARS-CoV-2, chez les patients dont les symptômes se manifestent au-delà de cinq jours, doivent être traités comme des cas présumés, et une confirmation par un test moléculaire, si nécessaire, pour la prise en charge du patient, peut être effectuée. Des résultats négatifs n'excluent pas une infection par la COVID-19 et ne doivent pas être l'unique base pour la prise de décisions concernant le traitement ou la prise en charge des patients, y compris la lutte contre l'infection. Des résultats négatifs doivent être considérés dans le contexte d'une exposition récente du patient, de ses antécédents et de la présence de signes et de symptômes cliniques correspondant à la COVID-19.

Un test négatif est présumé pour l'influenza A et B et il est recommandé que ces résultats soient confirmés par un test moléculaire de l'influenza A et B approuvé par la FDA. Des résultats négatifs n'excluent pas la possibilité d'infections par un virus de l'Influenza et ne doivent pas constituer la base unique du traitement ou d'autres décisions de prise en charge des patients.

Le test Sofia 2 Flu + SARS Antigen FIA est destiné à une utilisation sur l'analyseur Sofia 2 uniquement et par des professionnels de la santé ou des opérateurs formés qui sont compétents dans la réalisation de tests à l'aide de l'analyseur Sofia 2.

 **Se reporter à la notice pour les** *Mises en garde et précautions, prélèvement et manipulation des échantillons,* **et pour le** *Contrôle Qualité***.**

#### **ASSISTANCE**

Si l'analyseur Sofia 2 ou le test ne fonctionnent pas conformément aux attentes, contacter l'assistance technique de Quidel au 1 800 874-1517 (États-Unis), au 1 858 552-1100 (autres pays), à l'adresse technicalsupport@quidel.com ou par le biais du distributeur local.

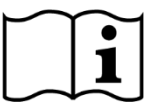

Parcourir attentivement la notice et le manuel de l'utilisateur avant d'utiliser les instructions du Guide de référence rapide. Il ne s'agit pas d'une notice complète.

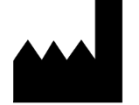

**Quidel Corporation** San Diego, CA 92121 USA **quidel.com**

**1449300FR00 (10/20)**

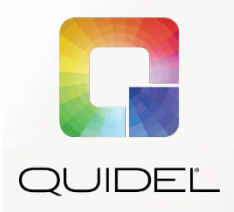

 $\bullet$ H

**Leggere attentamente il foglietto illustrativo e il manuale per l'utente prima di usare la guida rapida di riferimento. Questa scheda non è un foglietto illustrativo dettagliato.**

**Da utilizzarsi esclusivamente previa autorizzazione all'uso in emergenza (EUA) Solo per EUA Per uso diagnostico** *in vitro*

## **GUIDA RAPIDA DI RIFERIMENTO**

**da utilizzare con l'analizzatore Sofia 2 Solo su prescrizione medica**

*IMPORTANTE: leggere attentamente le istruzioni prima di iniziare. La procedura del test descritta di seguito è esclusiva del test Sofia 2 Flu + SARS Antigen FIA e può differire da altre procedure sugli analizzatori Sofia e Sofia 2 FIA.*

### *Procedura del test*

**Tutti i campioni devono essere a temperatura ambiente prima dell'analisi.**

Data di scadenza: prima dell'uso, controllare la data di scadenza riportata sulla confezione di ciascun test o all'esterno della scatola. *Non usare i test oltre la data di scadenza indicata sull'etichetta*.

### *Procedura di test del tampone (nasale/nasofaringeo)*

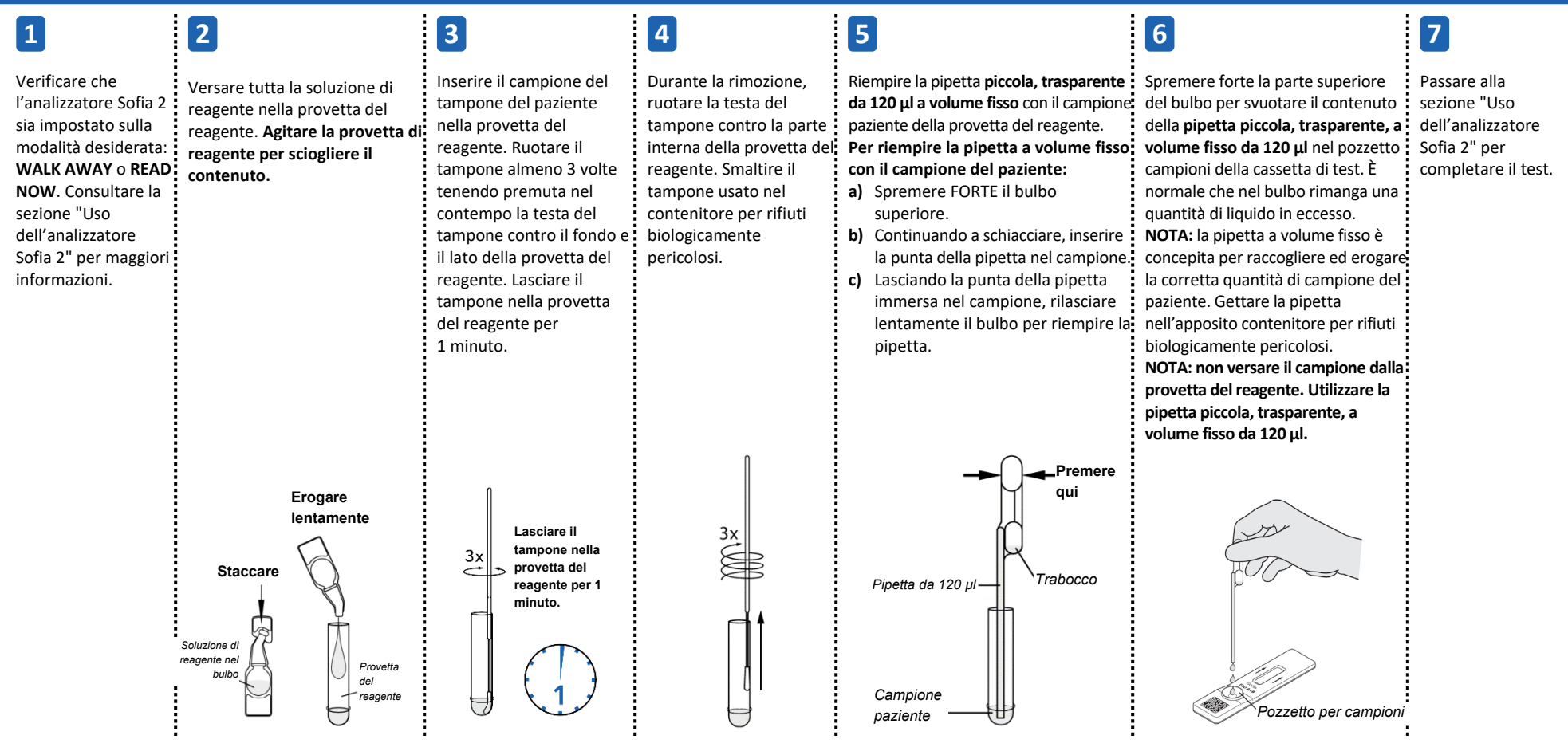

### **Modalità WALK AWAY/READ NOW**

### *Consultare il manuale per l'utente dell'analizzatore Sofia 2***.**

L'analizzatore Sofia 2 può essere impostato su due diverse modalità (WALK AWAY e READ NOW). Le procedure per ciascuna modalità sono descritte nel seguito.

In modalità WALK AWAY, l'utente Inserisce **immediatamente** la cassetta per il test nell'analizzatore Sofia 2. I risultati verranno visualizzati dopo 15 minuti.

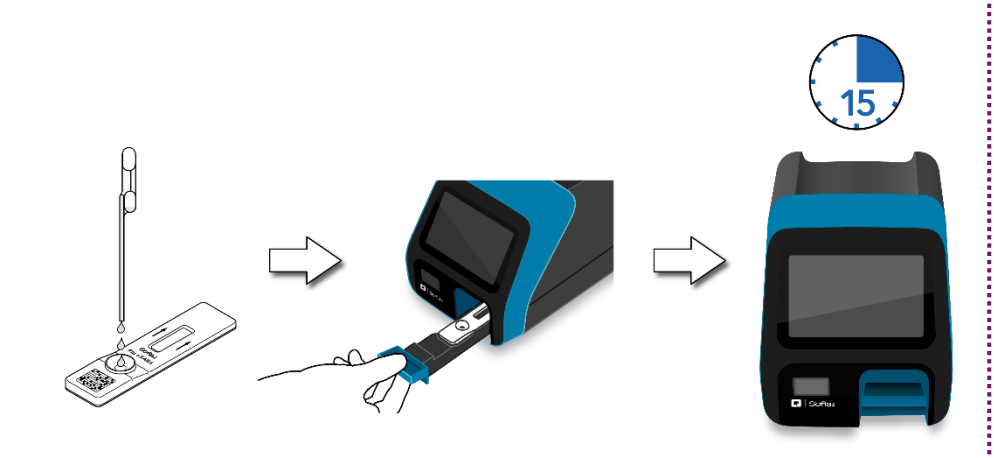

### **Modalità WALK AWAY Modalità READ NOW**

### **Lasciare che il test si sviluppi per 15 minuti INTERI PRIMA di inserirlo nell'analizzatore Sofia 2.**

La cassetta di test deve restare prima sul banco o sul tavolo per 15 minuti (fuori dall'analizzatore Sofia 2). L'utente deve calcolare manualmente il tempo di questa fase di sviluppo. Per ottenere un risultato accurato la cassetta di test DEVE rimanere sul banco per 15 minuti. A questo punto l'utente inserisce la casetta di test nell'analizzatore Sofia 2. In modalità READ NOW, l'analizzatore Sofia 2 esegue la scansione e visualizza il risultato del test entro 1 minuto. **Nota:** i risultati rimarranno stabili per altri 15 minuti dopo il tempo di sviluppo raccomandato di 15 minuti.

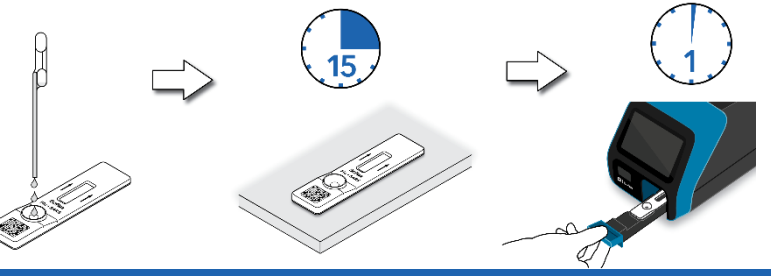

### **ESEGUI TEST**

**1.** Inserire l'ID utente utilizzando lo scanner di codici a barre integrato o digitando manualmente i dati dal tastierino.

*NOTA*: *se si esegue la scansione del codice a barre errato, evidenziare nuovamente il campo usando il touchscreen dell'analizzatore Sofia 2. Il codice precedente viene sovrascritto dal codice a barre corretto.*

**2.** Immettere l'ID paziente o il N. ordine (se pertinente) utilizzando il lettore di codici a barre o digitando manualmente i dati dal tastierino su schermo.

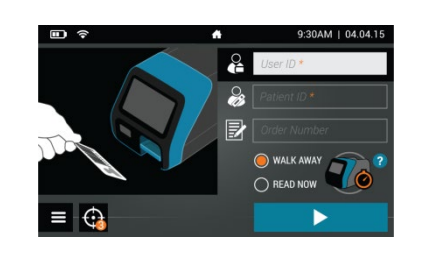

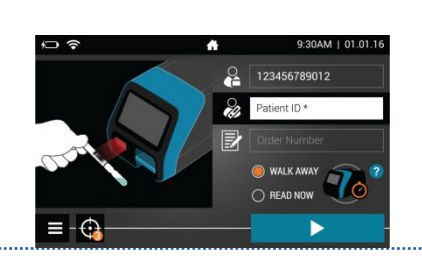

**3.** Verificare che sia stata selezionata la modalità di sviluppo corretta, WALK  $AWAY \cap \text{RFAD} \text{ NOW}$  Premere  $\bullet$  e aprire il cassetto dell'analizzatore Sofia 2.

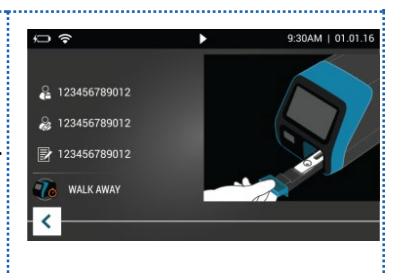

- **4.** Inserire la cassetta di test preparata nel cassetto. Chiudere delicatamente il cassetto.
- **5.** L'analizzatore Sofia 2 si avvia automaticamente e visualizza lo stato di avanzamento. In modalità WALK AWAY, i risultati del test saranno visualizzati sullo schermo entro circa 15 minuti. In modalità READ NOW, i risultati del test saranno visualizzati sullo schermo entro 1 minuto. Vedere la sezione Interpretazione dei risultati dell'analizzatore Sofia 2.

### *Interpretazione dei risultati con l'analizzatore Sofia 2*

Una volta completato il test, i risultati verranno visualizzati sullo schermo dell'analizzatore Sofia 2. Le linee di test non sono visibili a occhio nudo.

*Risultati:* lo schermo dell'analizzatore Sofia 2 visualizza i risultati per il controllo procedurale come  $\bigcirc$  o  $\bigcirc$ . Se il controllo è  $\bigcirc$ , ripetere il test con un nuovo campione del paziente e una nuova cassetta di test.

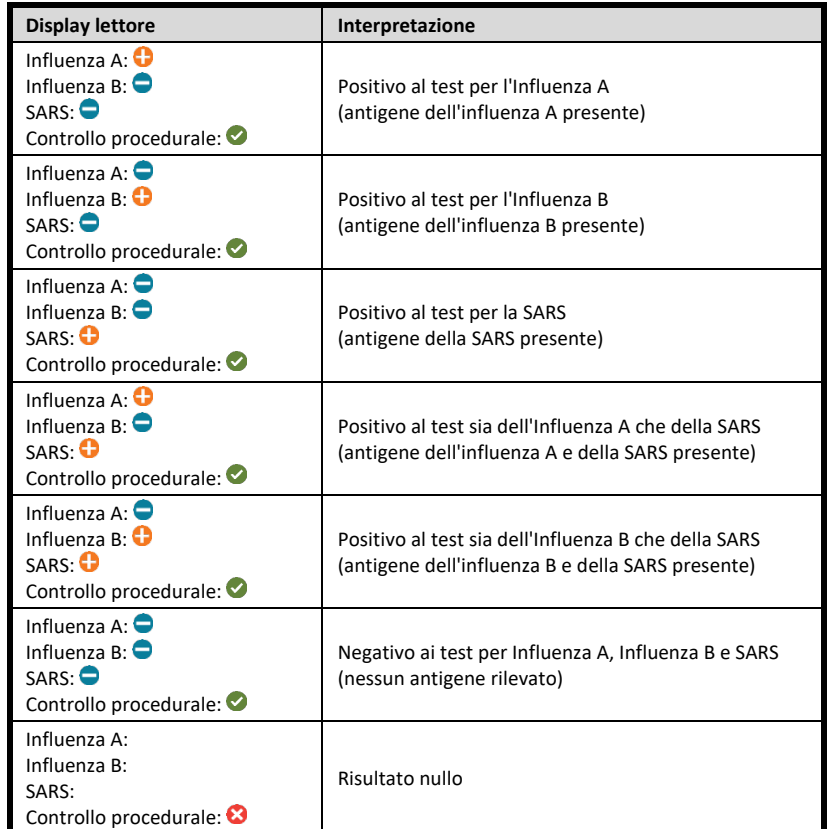

### *Controllo di qualità esterno dell'analizzatore Sofia 2 (i tamponi positivi e negativi esterni sono forniti nel kit)*

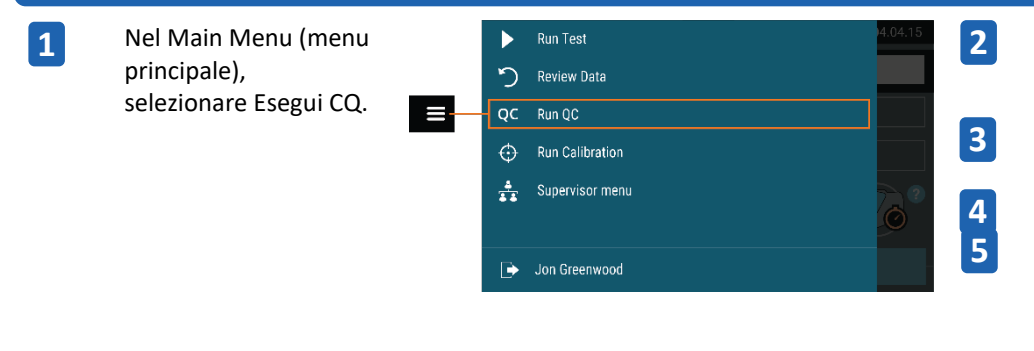

Seguire i messaggi sullo schermo. Eseguire la scansione della scheda QC (CQ) (nella confezione del kit).

L'analizzatore Sofia 2 inviterà l'utente a selezionare la modalità desiderata (WALK AWAY o READ NOW).

Analizzare i tamponi di controllo esterno.

Seguire la procedura del test dei tamponi riportata in questa Guida rapida di riferimento. Analizzare prima il tampone positivo e quindi il tampone negativo.

Al termine dell'analisi dei tamponi positivi e negativi, i risultati vengono visualizzati come  $\mathcal{O}_0$  $\mathcal{R}$ 

#### **USO PREVISTO**

Il test Sofia 2 Flu + SARS Antigen FIA è un saggio a sandwich e con tecnologia a immunofluorescenza che viene eseguito con l'analizzatore Sofia 2. Il test Sofia 2 Flu + SARS Antigen FIA è destinato al rilevamento e alla differenziazione qualitativi simultanei degli antigeni della proteina del nucleocapside di SARS-CoV-2, influenza A and influenza B in campioni di tamponi

nasali diretti (NS) prelevati da soggetti con sospetto di infezione virale respiratoria compatibile con la COVID-19 da parte del loro professionista sanitario entro i primi cinque giorni dalla comparsa dei sintomi. I segni e i sintomi clinici dell'infezione virale respiratoria da SARS-CoV-2 e da influenza possono essere simili.

Il test è destinato all'uso per il rilevamento e la differenziazione rapidi simultanei in vitro dell'antigene della proteina del nucleocapside del SARS-CoV-2, del virus dell'influenza A e del virus dell'influenza B, ma non distingue tra i virus del SARS-CoV e del SARS-CoV-2 e non è destinato al rilevamento degli antigeni dell'influenza C. Le caratteristiche prestazionali dell'influenza A e B sono state definite tra febbraio e marzo 2011 quando i virus dell'influenza A/California/7/2009 (2009 H1N1), A/Perth/16/2009 (H3N2) e B/Brisbane/60/2008 (Victoria-Like) rappresentavano i virus influenzali predominanti in circolazione in base al Morbidity and Mortality Weekly Report del CDC dal titolo "Update: Influenza Activity--United States, 2010- 2011 Season, and Composition of the 2011-2012 Influenza Vaccine." Le caratteristiche prestazionali possono variare in caso di altri virus influenzali emergenti. Qualora si sospetti un'infezione causata da un nuovo virus dell'influenza in base ai criteri correnti di screening clinico ed epidemiologico raccomandati dalle autorità sanitarie, raccogliere dei campioni adottando le opportune precauzioni per il controllo delle infezioni da nuovi virus di influenza virulenti e inviarli ai servizi sanitari statali o locali per i test.

Generalmente, gli antigeni di SARS-CoV-2, influenza A e influenza B sono rilevabili in campioni prelevati dalle alte vie respiratorie nella fase acuta dell'infezione. I risultati positivi sono indicativi della presenza degli antigeni virali; per stabilire lo stato infettivo del paziente è necessaria la correlazione clinica con l'anamnesi del paziente e altre informazioni diagnostiche.

Un risultato positivo non esclude infezioni batteriche o coinfezioni da altri virus. L'agente rilevato può non essere la causa certa della malattia. I laboratori che si trovano negli Stati Uniti e nei loro territori sono obbligati a segnalare tutti i risultati positivi al SARS-CoV-2 alle autorità sanitarie pubbliche competenti.

I risultati negativi per il SARS-CoV-2 ottenuti in pazienti con insorgenza dei sintomi oltre i cinque giorni devono essere trattati come presuntivi e può essere eseguito un test molecolare di conferma, se necessario, per la gestione del paziente. Un risultato negativo non preclude l'infezione da COVID-19 e non deve essere utilizzato come sola base per le decisioni di gestione dei pazienti, incluse le decisioni sul controllo dell'infezione. I risultati negativi devono essere considerati nel contesto delle esposizioni recenti, dell'anamnesi e della presenza di segni clinici del paziente e di sintomi compatibili con COVID-19.

Un test negativo deve essere interpretato come un risultato presunto per l'influenza A e B e si raccomanda la conferma di questi risultati mediante saggio molecolare per l'influenza A e B validato dall'FDA. Un risultato negativo non preclude l'infezione da virus dell'influenza e non deve essere utilizzato quale sola base per il trattamento o altre decisioni di gestione del paziente.

Il test Sofia 2 Flu + SARS Antigen FIA è destinato all'uso esclusivamente sull'analizzatore Sofia 2 e da parte di professionisti medici od operatori formati con esperienza nell'esecuzione di test mediante l'analizzatore Sofia 2.

 **Consultare le sezioni** *Avvertenze e precauzioni, Prelievo e gestione dei campioni* **e** *Controllo qualità* **sul foglietto illustrativo.**

### **ASSISTENZA**

Se l'analizzatore Sofia 2 o il test non funzionano come previsto, contattare l'assistenza tecnica di Quidel al numero 800.874.1517 (negli Stati Uniti), 858.552.1100 (negli altri Paesi), all'indirizzo technicalsupport@quidel.com o rivolgersi al proprio distributore locale.

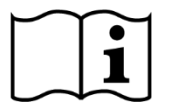

Leggere attentamente il foglietto illustrativo e il manuale per l'utente prima di usare la guida rapida di riferimento. Questa scheda non è un foglietto illustrativo dettagliato.

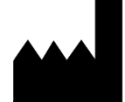

**Quidel Corporation** San Diego, CA 92121 USA **quidel.com**

**1449300IT00 (10/20)**